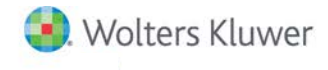

**Release Notes** 

Version 7.5 / 2.5 Update September 2016

# **CCH® ProSystem** *fx***® Engagement & CCH® ProSystem** *fx***® Knowledge Coach**

# **Welcome to CCH® ProSystem** *fx***® Engagement Version 7.5 & CCH® ProSystem** *fx***® Knowledge Coach Version 2.5, September 2016 Update**

This document provides important information about the September 2016 Update release of CCH ProSystem *fx* Engagement version 7.5 and CCH ProSystem *fx* Knowledge Coach version 2.5. Please review this information carefully. If you have any questions, additional information is available on [CCH Support Online.](https://support.cch.com/productsupport/productSupport.aspx?id=10) 

The September 2016 Update should be run on all Workpaper Management, Terminal Server Client, Terminal Server Database, and Administrator installations of CCH ProSystem *fx* Engagement v7.5 & CCH ProSystem *fx* Knowledge Coach v2.5.

Note: The September 2016 Update is available only for CCH ProSystem *fx* Engagement version 7.5 & CCH ProSystem *fx* Knowledge Coach version 2.5. If you are running an older version of Engagement and Knowledge Coach, there is no need for an upgrade.

# **Included in This Update - CCH ProSystem** *fx* **Engagement**

The update includes the following resolutions:

# Microsoft® Excel® and Word Workpapers

- When any Excel® workpaper, trial balance or trial balance report is opened, the Excel® instance will display on top of all other windows so that any Microsoft® or Engagement message will display in the foreground instead of the background.
- Tickmarks can be inserted in both Excel® and Word workpapers without any issues or errors.
- Name and Date links inside Word workpaper headers and footers now update and display valid values when the workpaper refreshes or when the workpaper is printed.
- Information other than text (cell format, linked formulas, etc.) can now be copied between Excel® sheets when the Engagement option "auto refresh workpapers and trial balances" is enabled.
- Word workpapers (including PPC) can now be opened inside the binder without an error message displaying.
- Excel® objects inside Word workpapers can now be opened without an error message displaying.
- When printing Word workpapers while running Microsoft<sup>®</sup> Office 2010, the Print Settings dialog now only displays once.

# Trial Balance Reports Created in Engagement 7.5

- **Journal entry rows retain their expanded or collapsed state when the report refreshes.**
- Cell formatting (such as highlight, bold and italic in any area of the report including the calculated balance area) is retained when the report refreshes.
- Tickmarks, WP references and other annotations are retained in the spacer column cells that are between each balance column when the report refreshes, except in the scenarios as described in the Best Practices for Trial Balance Reports Knowledge Base article [sw48661.](https://support.cch.com/kb/solution.aspx/CCH-ProSystem-fx-Engagement-or-Workpaper-Manager-v7-5-Best-Practices-for-Trial-Balance-Reports)
- Tickmarks, WP references and other annotations are retained in spacer column cells that are beside variance balance columns even after any other column is added to the report. However, in trial balance reports created in Engagement 7.5 prior to installing this update, you will need to open the report, navigate to the Engagement ribbon, click the Properties command, click OK in the Properties dialog, and then be sure to **Save the report**. This issue will be resolved the next time the report is refreshed.
- $\blacksquare$  Trial balance links can be inserted in the Tickmarks and Custom sheets.

# Trial Balance Reports Created in Releases Prior to Engagement 7.5

■ Unexpected blank rows will no longer appear in the reports.

# Trial Balances

- Beginning Balance (Begin) and Client Journal Entries (CJE) columns no longer display in TB Column Setup or Journal Entry Details for non-write up trial balances.
- The refresh process completes without an error message displaying when opening trial balances.

# Import Conversion Wizard

- Import Conversion Wizard now completes without error when importing data from CCH® ProSystem *fx®* Trial Balance.
- **Import Conversion Wizard now assigns accounts to subgroups instead of groups where applicable when importing data from** Creative Solutions Accounting™.

#### Roll Forward and Quiklink

- Binders with consolidated trial balances can now be rolled forward without error.
- An error no longer displays when using Quiklink to jump from a cell in the CCH® ProSystem *fx*® Tax return that is not linked to a balance in an Engagement trial balance.

# **Included in This Update - CCH ProSystem** *fx* **Knowledge Coach**

The update includes the following resolutions:

#### Microsoft® Office 2016 Installed Alongside Older Microsoft® Office applications

 Answers to questions and other data in Knowledge Coach workpapers now appear as saved, and the file modified data is now. updated when Microsoft® Office 2016 is installed alongside older Microsoft® Office applications like 2013 and 2010 on the same machine.

#### Microsoft® Excel® Knowledge Coach Workpapers

■ Trial balance links can now be inserted in Knowledge Coach Excel<sup>®</sup> workpapers.

#### Knowledge Coach Ribbon and Answer Options

■ Knowledge Coach ribbon menu and answer selection options function correctly on all Microsoft<sup>®</sup> Office versions.

# **How to Install**

#### Important Note:

- **Engagement 7.1 or 7.2 customers can upgrade directly to 7.5 with the latest updates using electronic download via our online** software delivery manager. Information about our online software delivery program is available through this [link.](https://support.cch.com/productsupport/productSupport.aspx?id=1984)
- **Engagement 7.5 customers** should download the update using the installation instructions below. Please do not use the software delivery manager to attempt update as it is designed for new installations or upgrading from prior version 7.1 and 7.2.
- 1. Close CCH ProSystem *fx* Engagement before running this update.
- 2. Close all Microsoft® Office applications, such as Word, Excel® and Outlook®.
- 3. Click Download file next to *Engagement v. 7.5 September 2016 Update* in the 'Release 7.5' section of the [Engagement Support](https://support.cch.com/updates/Engagement/) [Web](https://support.cch.com/updates/Engagement/) site.
	- The *Update (EXE)* files can be installed on all supported operating systems. This file also provides elevated privileges for installations on machines with Microsoft® Windows® 7, Windows® 8.1, Windows Server® 2008, Windows Server® 2008 R2, Windows Server® 2012 and Windows Server® 2012 R2 operating systems.
	- The *Update (MSP)* file allows for push installations. It is designed for use with Microsoft® Active Directory® Group Policy installations.
- 4. Click Download file next to *Update (EXE)* to begin the installation.
- 5. Follow the on-screen steps to complete the update.

# Notes:

■ The Engagement log file *7.5\_2.5 Update 092016.txt* will be saved to the Pfx Engagement/Common folder. You can check for this file or in the Programs and Features/View installed updates section to confirm if the update has been installed.